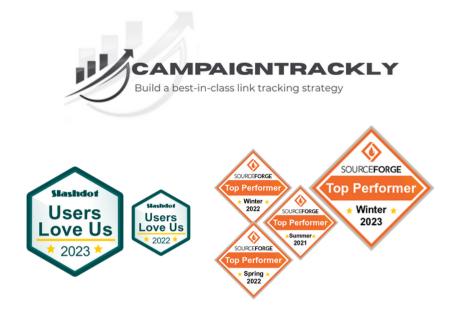

# Super SIMPLE Onboarding Checklist: Build an Unbeatable UTM Process in 7 Days or Less

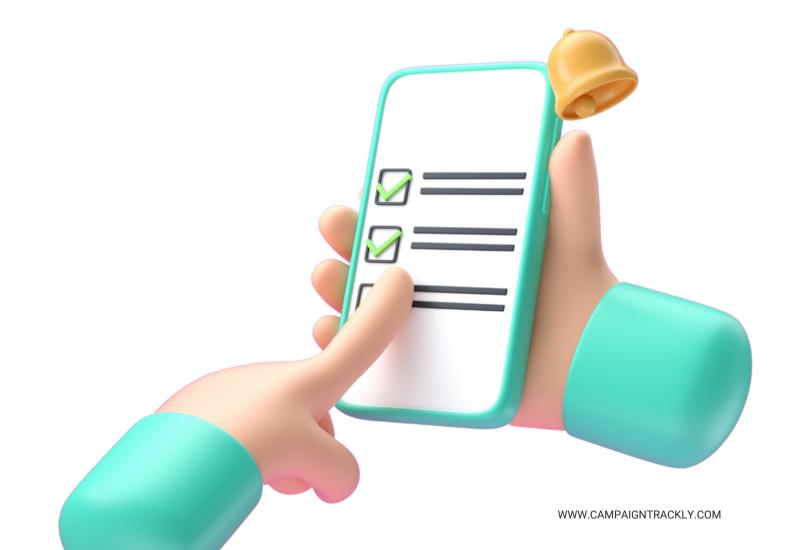

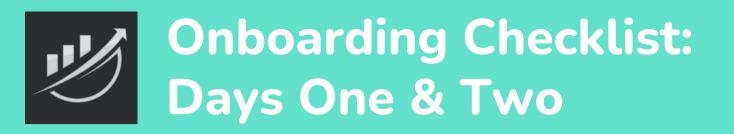

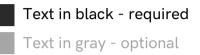

#### Day One: 30 Min-to-1 Hr Max

### 1. Create a UTM Link

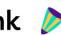

- Create <u>Your First Link Here</u> using our demo tags
- Check you can download QR codes
  - Check you can export <u>desired CSV file</u>
  - Check you can copy-paste it

## 2. UTM + Custom Tags

| Replace demo <u>UTM Tags</u> with yours           |
|---------------------------------------------------|
| Create custom <u>alphanumeric</u> tags (optional) |
| Create custom <u>numeric tags</u> (optional)      |
| Create custom <u>hidden value tags</u> (optional) |
| Create multi-value tags (optional)                |
| Test to see that all tags appear                  |
| in your <u>UTM Link building</u> dashboard        |

#### Day Two: 30 Min-to-1 Hr Max

#### 3. Account Setup

| One-click: | <u>standardize</u> | <u>tag</u> | rules: |
|------------|--------------------|------------|--------|
|            |                    |            |        |

- Tag capitalization, spaces, required tags

Create <u>Categories</u> (optional)

Set up your <u>Campaign name in UTM link</u>

Need <u>Campaign Conventions</u>? Set it up!

Document tracking and sharing process

Define data transfer needs +let us know

if custom connections are needed

## 4. URL Shortener

#### Check <u>Ctrly shortener is connected</u>

- Add <u>pixels if needed</u>
- Add vanity <u>domain if needed</u>
  - Check to verify tracking links are shortened and can be changed to custom alias, geoand device targeted, and more.

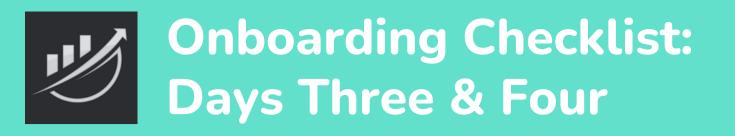

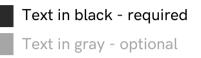

#### Day Three: 30 Min-to-1 Hr Max

#### 5. Tagging Templates

- Create a <u>Campaign Template</u>
- $\exists$  Save and check that the Template works

#### 6. Template Folders

Create Folders for your templates
Organize and add templates to folders

#### Day Four: 30 Min-to-1 Hr Max

## 7. Reports

- One-click connect to <u>GA4 to activate</u>
  - campaign reports connection
  - Click on <u>Ctrly.io reports</u> to activate Shortener reports

## 8. Integrations

- Zapier
- Hootsuite
- Google Sheet
- SFTP
- API (Excel Pro & Higher Plans)
- Excel users, <u>please use this checklist</u> (Excel Pro & Higher Plans)

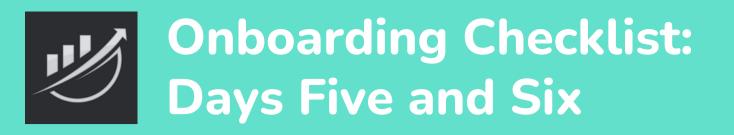

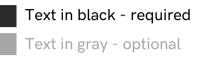

#### Day Five: 30 Min-to-1 Hr Max

## 9. Add us to Chrome/Edge

Chrome users, <u>add our extension here</u> Edge users, <u>add our extension here</u>

#### 10. Add a Team

| Invite your <u>team members</u> (Pro | & Higher Plans | ) |
|--------------------------------------|----------------|---|
|--------------------------------------|----------------|---|

- Copy tags to teams and members
- Have teams build their templates
- Manage team and member access to menus,
  - campaign creation, and tag creation

#### Day Six: Up to 8 Hrs

## 11. Fully Automated Workflows (Enterprise plans only)

|  | One-click integrations with SalesForce, Workfront, etc.                                    |
|--|--------------------------------------------------------------------------------------------|
|  | Fully automate campaign name creation and send to the platform you need                    |
|  | Fully automate campaign name creation and UTM link generation from the platform you need   |
|  | Fully automate tag update and UTM link generation from the platform you need               |
|  | Never login to CampgianTrackly again - operate fully from your preferred platform for full |

Never login to CampaignTrackly again - operate fully from your preferred platform for full automation